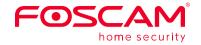

# Quick Setup Guide

Outdoor Security Camera

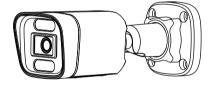

To view this guide in other languages (e.g. Nederlands, Deutsch, Français, Español), and for detailed manuals, tools, etc., please visit foscam.com/downloads

V1 1 30550300085

# Setting Up Your Foscam Security Camera

### **1** Getting Started

### Package Contents

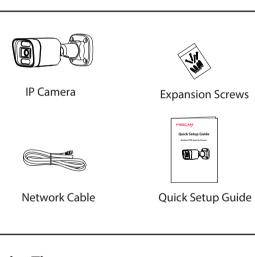

### Security Tips

- Please change the camera's password regularly, using a combination of numbers, letters and special characters.
- We recommend that you regularly update your camera with the latest available software and firmware to ensure the best experience with your camera.

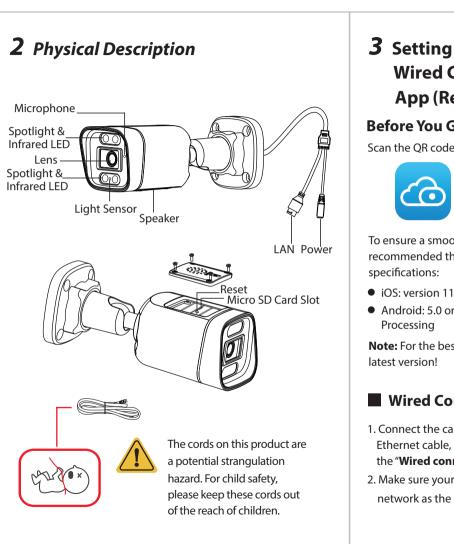

### **3** Setting Up Your Camera: Wired Connection via the Foscam App (Recommended)

### **Before You Get Started**

Scan the OR code below to download and install the Foscam APP.

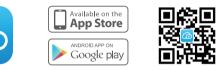

- To ensure a smoother video experience on your smart phone, it is recommended that your smart phone meet the following
- iOS: version 11 or higher.
- Android: 5.0 or higher, using a device with a Graphics
- **Note:** For the best experience, please update the APP to the

### Wired Connection

- 1. Connect the camera to your POE Switch or POE NVR with an Ethernet cable, and please wait for a few seconds until hearing the "Wired connection succeeded".
- 2. Make sure your smart phone is connected to the same WiFi network as the camera.

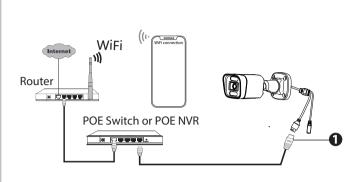

Tips: Please make sure that the smartphone and camera are on the same Wi-Fi.

3. Open the foscam APP and please register a Foscam account, or sign in if you have one already.

 $\sim$ 

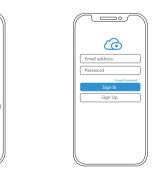

#### 4. Follow the steps below:

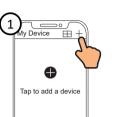

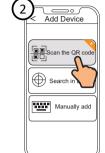

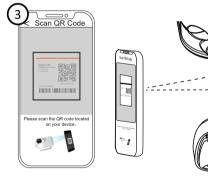

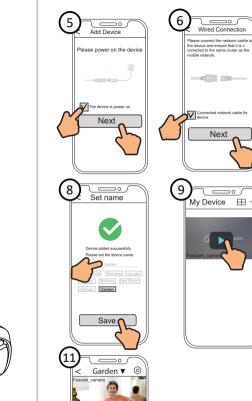

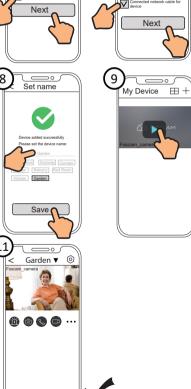

lease connect the network cabl

he device and ensure that it is c nnected to the same router as th nobile network.

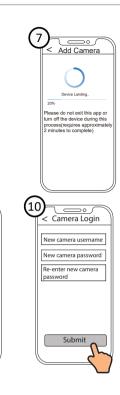

**Note:** If the adding process fails, please reset your camera and try adding again according to the above method.

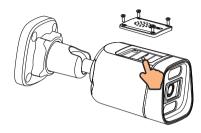

# **4** PC Access Your Camera

### 📕 Foscam VMS 🛛 🚳

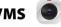

Foscam VMS is a new tool for PCs. It does not require plug-ins and is compatible with Windows & Mac, supporting all Foscam HD cameras and up to 36 cameras at the same time. If you would like to manage multiple cameras, we suggest you install Foscam VMS. You can download the "Foscam VMS "Windows version from **foscam.com/vms**, and can download the "Foscam VMS" Mac version from the APP store:

https://apps.apple.com/cn/app/foscamvms/id1521202507?mt=12

**Note:** For the best experience, please update Foscam VMS to the latest version!

#### Add the IP Camera

1. Run Foscam VMS, then create a local administrator account and login.

2. Tap the "+" icon on the Foscam VMS and follow the setup

wizard to add vour camera. Please visit **foscam.com/downloads** to view the user manual and for additional detailed steps.

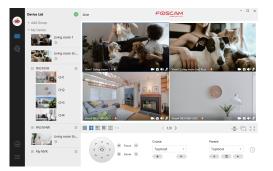

# **5** Hardware Installation

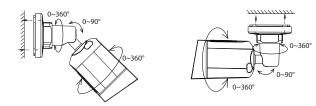

Point the camera at the desired location and use the screws provided to mount it.

#### Please Note:

Ensure that rain or water will not reach the connector ports at the end of the tailcable. These connectors are not weather-resistant.

## **6** Important Notice

#### Camera Username & Password

The camera username & password are used to access and manage your camera. Having a strong password can significantly improve the security of your camera. If you have forgotten either of them, please press the "Reset" button.

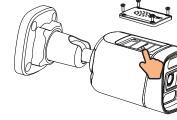

### Storage Media

Your camera supports cloud, NVR (Network Video Recorder), and Micro SD card (supports FAT32 and exFAT format) storage formats.

cloud Storage

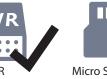

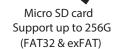

Press the "Reset"

button and hold

it for more than

3~5 seconds

How to format Micro SD card, please follow the steps below:

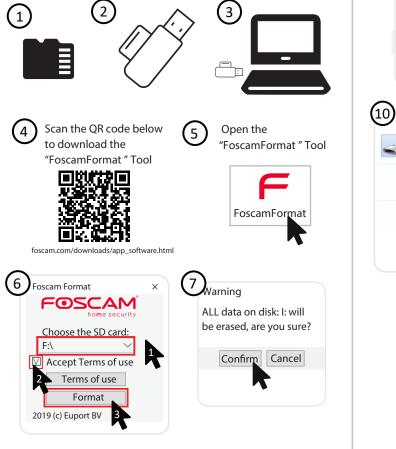

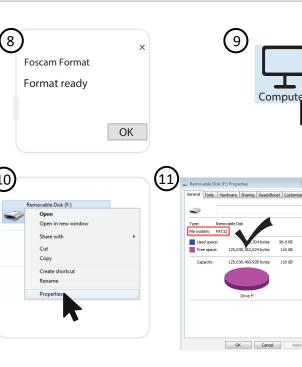

le Disk (F:) Properties

Removable Disk

Free space: 125.038.362.624 bytes 116 GB

Capacity: 125,038,460,928 bytes 116 GB

Used space:

5,304 bytes 96.0 KB

OK Cancel Apply

8

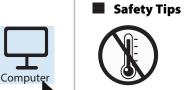

Prohibit use at high temperatur

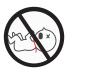

Keep away from children

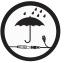

Keep dry

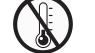

Prohibit use at

Not a

children's toy

low temperature

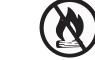

Keep away from fire

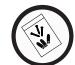

Use the supplied screw pack

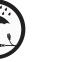

## **7** Product Performance

Power Supply: DC 12V 1.0A 12W

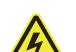

Caution Electricity

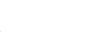

**8** FAQs

Q1: Does it come with power supply? how to connect to power? A: It does not come with a power supply. You must add a POE (Power Over Ethernet) injector. Power is then supplied from the POE injector to the camera through the ethernet cable.

Q2: Does the camera require wifi?

- A: It's a POE camera. Power Over Ethernet. It requires an ethernet cable that delivers power and a signal to your LAN. You need a switch or router capable of delivering POE.
- O3: Specification of Ethernet Cables that PoE Cameras Require
- A: PoE cameras support T-568B connectors and CAT5, CAT6, CAT7 with8PIN Ethernet cable.
- Q4: Can this be powered with a battery pack in case of power outage or tampering?
- A: It's powered through the Ethernet cable from your NVR. If you put your NVR on UPS the camera will stay powered as long as the NVR is powered on.

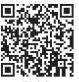

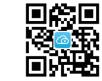

Foscam APP

FAOS

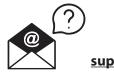

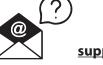

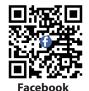

#### support@foscam.com

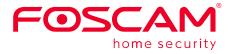

# C € F© \\ \ \ \

CE Certificate statement Website: https://www.foscam.com/company/ce-certificate.html

Exporter and Importer Information Opened to Public: https://www.foscam.com/company/open-information.html

Manufacturer: Shenzhen Foscam Intelligent Technology Co., Ltd Addr: Room 901, Unit B, Building 7, Xingke 1st Street Vanke Cloud City Phase 1, Nanshan Dist., Shenzhen, 518055. China

#### www.foscam.com

Due to product upgrades and other reasons, this guide may be slow to update, resulting in slight inconsistencies with the official website information. Please take the official website (www.foscam.com) information as the current standard.